**Adobe Photoshop CC 2020 X32 64 Bit**

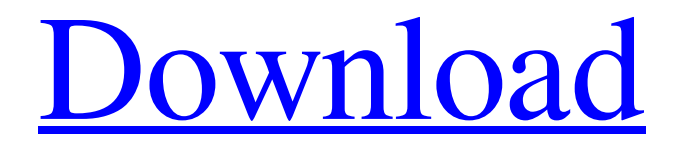

#### **Adobe Photoshop 2021 Setup Download For Windows 10 Crack+ PC/Windows [Latest] 2022**

\* The best place to start Photoshop is the Photoshop website at www.adobe.com/produ cts/photoshop. Adobe offers 30

days of free membership (i.e., it has no strings attached), which gives you access to everything it has to offer and is great for testing Photoshop. \* The best books on Photoshop are probably the ones that can help you become an expert: both of the Frommer's books on Photoshop are good, and they work fine for a complete novice. \* The Adobe Photoshop \_Pro\_ Book is a more detailed and comprehensive book. \* \_Photoshop Elements 7 for Dummies\_ is a good overview

of how to use the software. \* \_Photoshop Elements 7 Complete Book is a more detailed and indepth guide to using the software. \* \_Photoshop CS6 for Digital Photographers\_ is a good short guide. \* \_Paint Shop Pro 6 for Windows\_ (a predecessor to Photoshop) makes it easy to edit images on the Windows platform.

**Adobe Photoshop 2021 Setup Download For Windows 10 Crack + Keygen Free Download [Win/Mac]**

# For those who know Gimp, Photoshop Elements makes it

much simpler to use for simple image editing tasks, just with a few new features. This tutorial

will teach you how to use Photoshop Elements as a graphic editing tool. We will begin with the basics, covering: Levels (Adjustment layers) (Adjustment layers) Curves (Curve editing) (Curve editing) Dodge and Burn and Burn How to use the Magic Wand to select parts of the image To create a new document, click on the New button at the top of the dialog box. The image below

is the image we will be working on. This is what we want to change: To make the image white, click on the Foreground Color box at the top of the screen (green circled in white) and select White. box at the top of the screen (green circled in white) and select White. To add black to the background, click on the Background Color box and select Black. box and select Black. Click on the little plus sign  $(+)$  to add new adjustment layers. Use the following steps to add a

Levels adjustment layer: Click on the add adjustment button (the little box with an arrow on it) Click on the + icon Select the Levels Adjustment layer and click OK Below, you can see the image as it now appears. Now we will add a Curves adjustment layer to make the image look more interesting. Let's add Curves by clicking on the Add Adjustment Layer button (the little box with an arrow on it) and selecting Curves. It will look like this: On the right side of the

image, next to the Adjustment layer menu, you can see the line that says Curves: 1. To adjust the

curve, you need to move it horizontally. The line represents the parameters of the curve. A thin black line is a straight line; a thin gray line is a linear curve; a long, thin black line means a parabolic curve (according to Wikipedia); and a thick, gray line means a s-shaped curve. To adjust a curve, drag its horizontal position. To adjust a curve, the line represents the parameters of

## the curve. A thin black line is a straight line; a thin gray line is a linear curve; a long, thin black line means a parabolic curve ( 05a79cecff

**Adobe Photoshop 2021 Setup Download For Windows 10 With License Code Free Download**

import \* as React from'react' import styled from'styledcomponents' import Head from 'next/head' import { Link } from 'next/router' import css from '../../../utils/css' import { cssClasses as classes } from '../../../utils/css' const  $LinkWrapper = styled.a" text$ decoration: none; color: \${(props:  $\{$  link: string  $\}) \implies$  props.link  $\|$ 'inherit'}; :hover, :focus { text-

decoration: none; } &:focus { outline: none; } &.is-selected { color:  $\{\{ \text{props: } \{ \text{link: string } \}\}\$ => props.link || 'primary'}; :hover, :focus { color: \${(props: {  $link: string$   $\geq$  props. link II 'primary'};  $\}$   $\degree$  const Link = ({ children,...props  $) \Rightarrow$  ( {children} ) export default Link export const StyledLink = styled.a` display: inline-block; ` export const StyledIcon = styled.svg` width:  $\S$ {css(24 / 16)}; height: \${css(24 / 16)}; & i { height: \${css(24 / 16)}; width:

 $\S$ {css(24 / 16)}; } `export const StyledTitle = styled.p` font-size: 16px; font-weight: 300; fontfamily:

\${css(DejaVuSans)}!important; letter-spacing: -0.04px; lineheight: 1.4; color: \${(props: { link: string  $) \Rightarrow$  props.link  $\parallel$ 'inherit'}; &:hover, :focus { color: \${(props:

**What's New in the?**

## Analysis and gene expression profiling of human dermal

fibroblasts obtained from adult and aged skin by primary culture or cell line culture. To analyze in detail gene expression profile of primary dermal fibroblasts isolated from adult and aged skin and characterize these cells by means of molecular biological techniques and comparative gene expression profiling. Dermal fibroblasts were prepared from biopsies of adult and aged volunteers. These fibroblasts were cultured with a new method involving suspension culture in

fibrin-based medium and physical disruption of cell-cell contacts. Gene expression patterns of adult and aged fibroblasts were analyzed by means of DNA microarray technique. Primary dermal fibroblasts from adult skin showed gene expression patterns similar to those of cultured fibroblasts derived from skin cell lines. Both fibroblasts showed genes related to collagen synthesis and extracellular matrix organization, and both fibroblasts

showed upregulated expression of several genes associated with human cellular senescence. These findings indicate that dermal fibroblasts from adult skin have a similar phenotype to those of fibroblasts from skin cell lines, and thus they can be used to study the mechanism of aging. Primary fibroblasts from aged skin are useful for studying the mechanism of aging skin." for further judicial review, they were not in fact "on appeal" at that time. While it is true that in-page

text (e.g. "majority of the remainder" or "part of the remainder") can appear either in a sentence block or in a prose text block, this is the exception rather than the rule. So, what happens when someone types some "insist" text into a free block of

text and then adds a "jump" into that block of text that does not (and cannot) exist? Even if that text was "normalized" by changing the "insist" text in a block of text, such that "insist" appears in a sentence block only,

it can still happen in the context of a prose block as described in this scenario. If we did not allow this in cases like these, we would very quickly produce inexplicable webpage content. We would need a huge & sprawling database of what free blocks of text say what in what contexts. It would be impossible to reason about. ----- rconti This is the part that I'm having trouble with. They

**System Requirements For Adobe Photoshop 2021 Setup Download For Windows 10:**

Windows: Intel Pentium 4 CPU, Intel Core 2 Duo CPU or AMD Athlon 64 X2 CPU Intel Pentium 4 CPU, Intel Core 2 Duo CPU or AMD Athlon 64 X2 CPU Memory: 1 GB RAM 1 GB RAM Graphics: Intel Graphics or Nvidia NVidia GeForce FX or ATI ATI Radeon graphics card with DirectX 9.0c or better Intel Graphics or Nvidia NVidia GeForce FX or ATI ATI Radeon

#### graphics card with DirectX 9.0c or better DirectX: DirectX 9.0c or better (any language) DirectX 9

#### Related links:

<https://tribetotable.com/wp-content/uploads/2022/06/yelaswed.pdf> <https://www.cbdxpress.de/wp-content/uploads/cremark.pdf> <https://fatroiberica.es/wp-content/uploads/2022/07/derbodde.pdf> [http://gentedipianezzo.it/wp-content/uploads/free\\_download\\_full\\_version\\_photoshop\\_cs5.pdf](http://gentedipianezzo.it/wp-content/uploads/free_download_full_version_photoshop_cs5.pdf) <https://pesasamerica.org/blog/index.php?entryid=3898> <https://jobdahanday.com/photoshop-and-paintbox/> <http://in-loving-memory.online/?p=23923> <https://sjdistributions.com/adobe-photoshop-cs4-portable-free-download-new/> <https://oag.uz/en/adobe-photoshop-8-full-version/> <https://still-reaches-75814.herokuapp.com/gardeidd.pdf> <https://issicoretabeschrap.wixsite.com/postdelniman/post/how-to-install-photoshop-cc-2018-โปรเซอร์ไข่> <https://battlersauctions.com/wp-content/uploads/2022/07/chilhall.pdf> <https://dulcexv.com/wp-content/uploads/2022/06/ellmexi.pdf> <https://www.careerfirst.lk/sites/default/files/webform/cv/berkele771.pdf> <https://rbtechfs.com/wp-content/uploads/2022/07/grawane.pdf> <https://topdriveinc.com/wp-content/uploads/2022/07/shogeo.pdf> [https://www.beyondspotsanddots.com/system/files/webform/careers-webform/photoshop-70-full-crack](https://www.beyondspotsanddots.com/system/files/webform/careers-webform/photoshop-70-full-crack-download.pdf)[download.pdf](https://www.beyondspotsanddots.com/system/files/webform/careers-webform/photoshop-70-full-crack-download.pdf) <http://www.graham-lawler.com/?p=15594> <https://ku6.nl/wp-content/uploads/2022/07/verfil.pdf> [https://topnotchjobboard.com/system/files/webform/resume/download-free-adobe-photoshop-express](https://topnotchjobboard.com/system/files/webform/resume/download-free-adobe-photoshop-express-for-android-mobile.pdf)[for-android-mobile.pdf](https://topnotchjobboard.com/system/files/webform/resume/download-free-adobe-photoshop-express-for-android-mobile.pdf)